# HTML5 &CSS3 ドリルブック

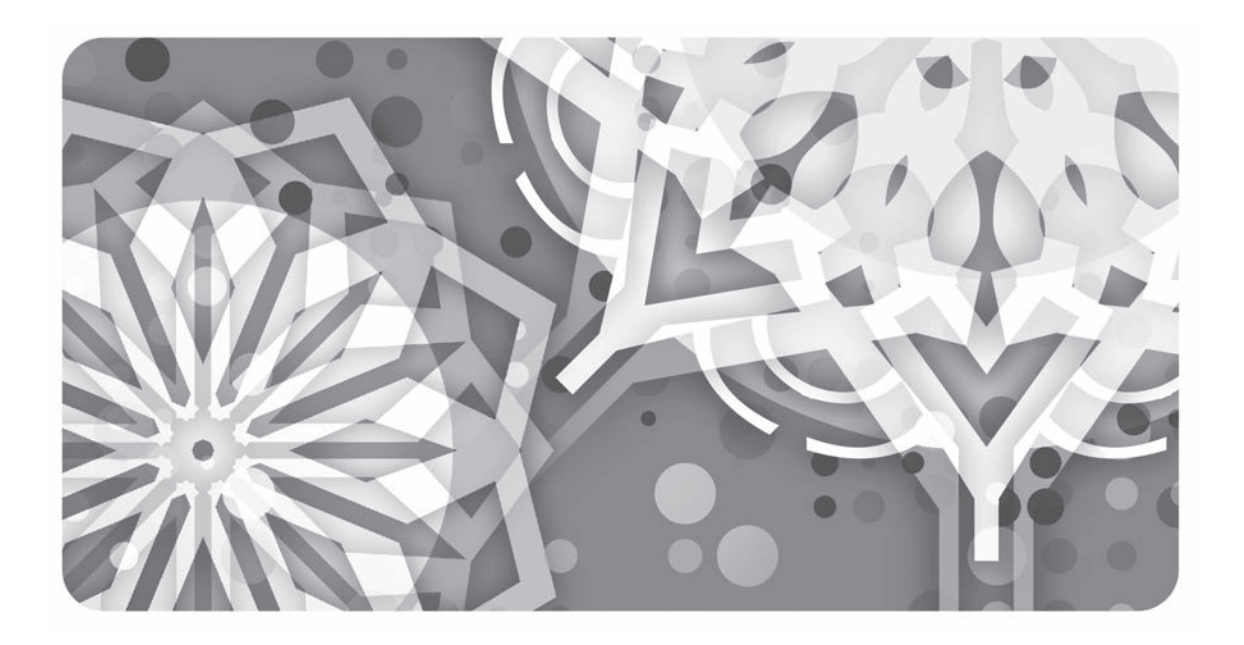

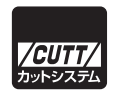

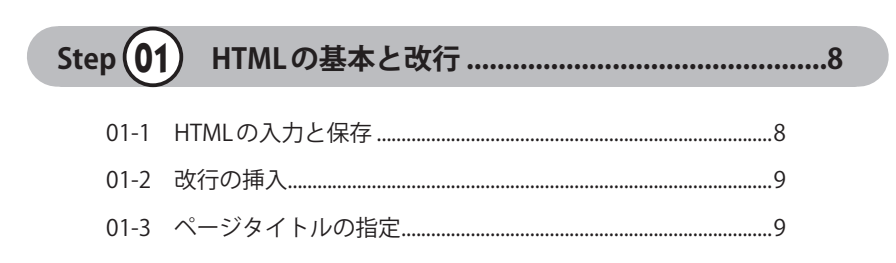

もくじ

 $\overline{(\ }$ 

Step  $(02)$ 

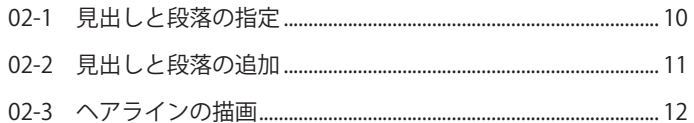

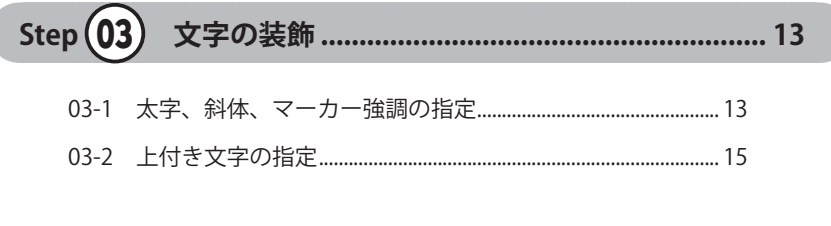

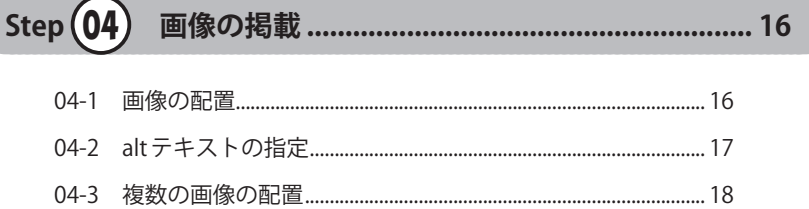

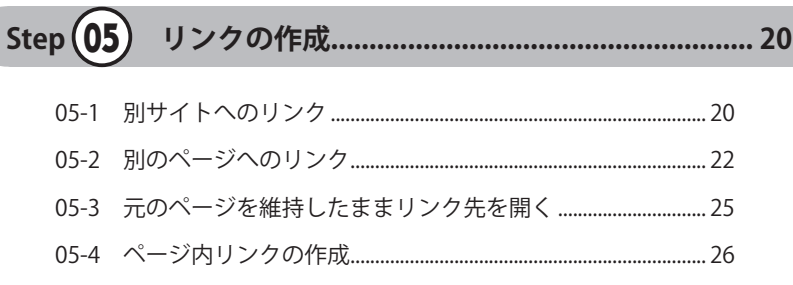

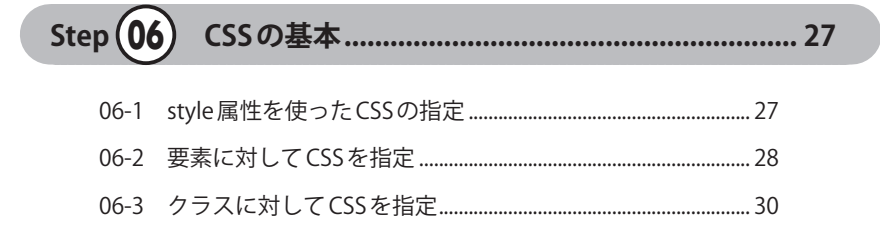

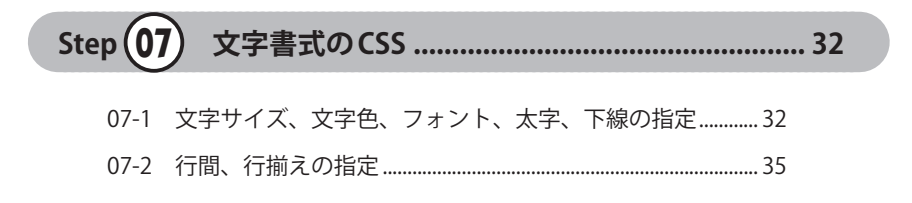

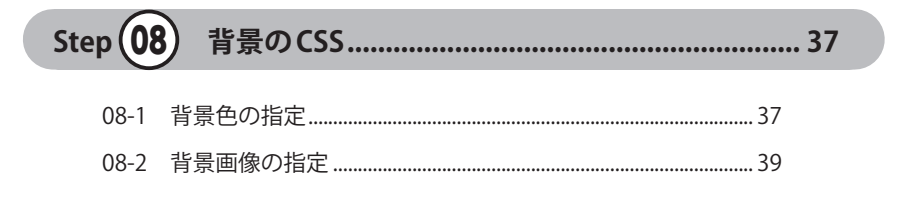

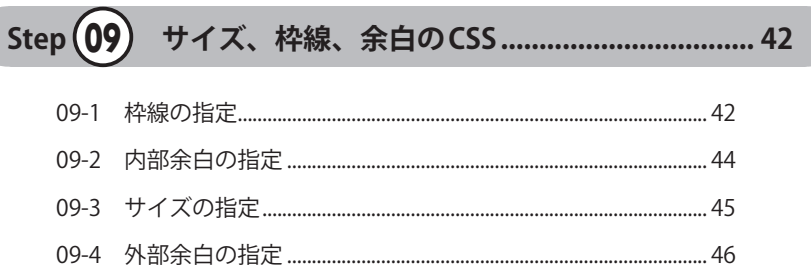

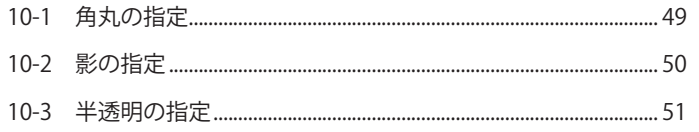

 $Step(11)$ 

- 
- 

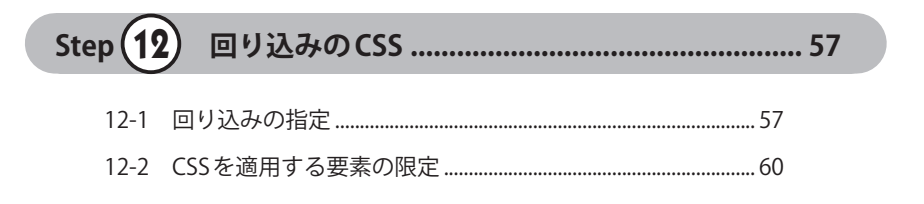

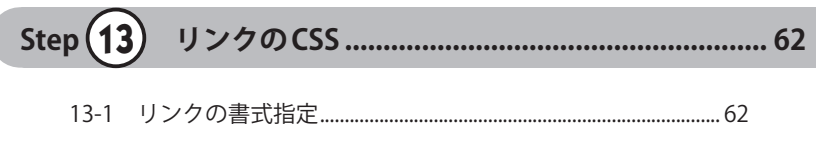

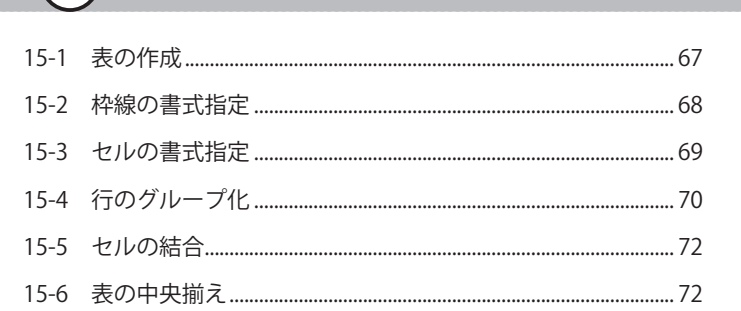

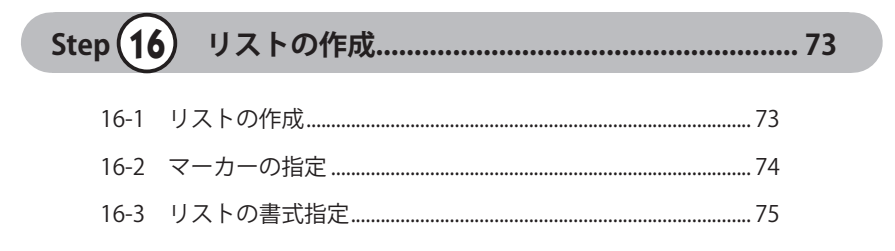

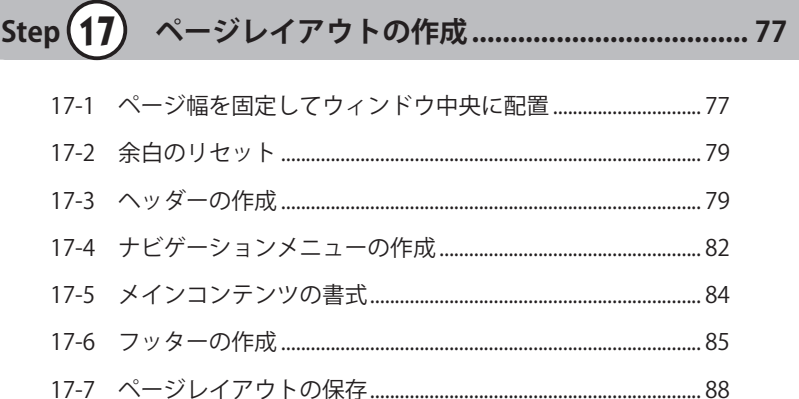

Step $(18)$ 

- 
- 

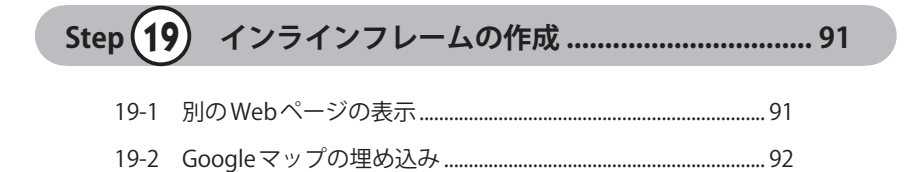

Step $(20)$ 

- 
- 
- 

本書に掲載している問題の「演習用ファイル」や「解答例のファイル」は、 以下の URL からダウンロードできます。

◆ ファイルのダウンロード URL

https://------------------------------------

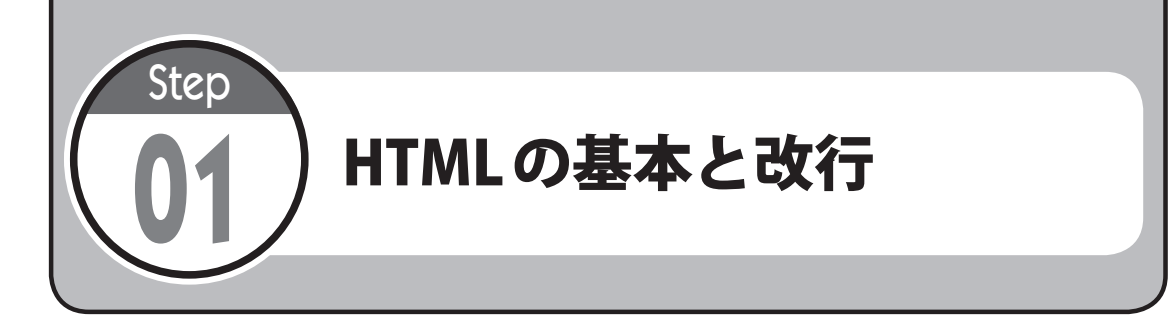

## **01-1** HTMLの入力と保存

(1)テキストエディタ(Windowsの「 メモ帳 」など )を起動し、以下のHTMLを入力してみま しょう。

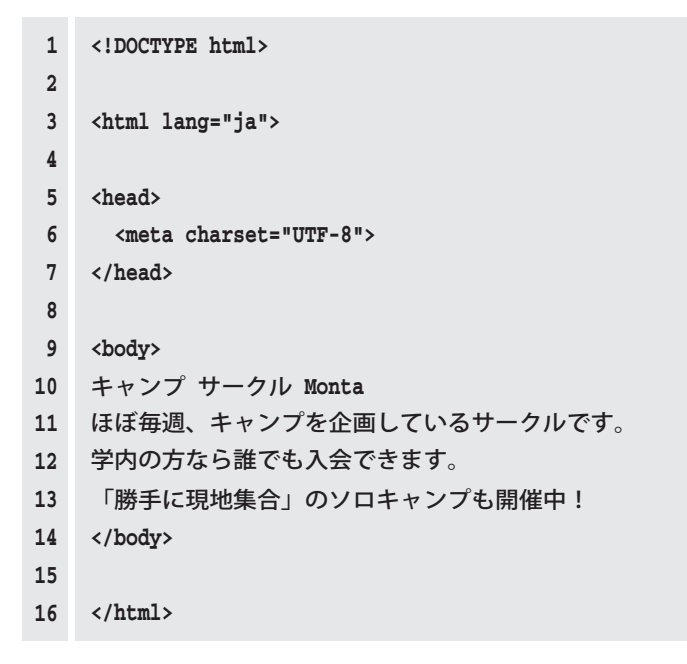

※行番号は入力しなくても構いません。

(2) 演習(1) で入力したHTMLを「01-1-2camp.html」という名前でファイルに保存してみま しょう。

**Hint:**文字コードに「 UTF-8 」を指定し、拡張子「 .html 」で保存します。

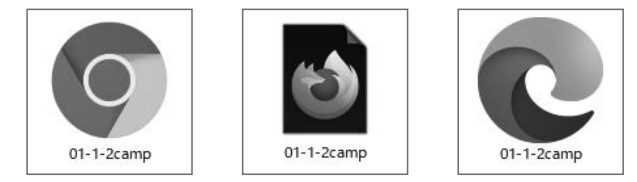

※ HTML ファイルのアイコンは、規定に設定している Web ブラウザに応じて変化します。

(3) 「01-1-2camp.html」をダブルクリックして、Web ブラウザで表示してみましょう。

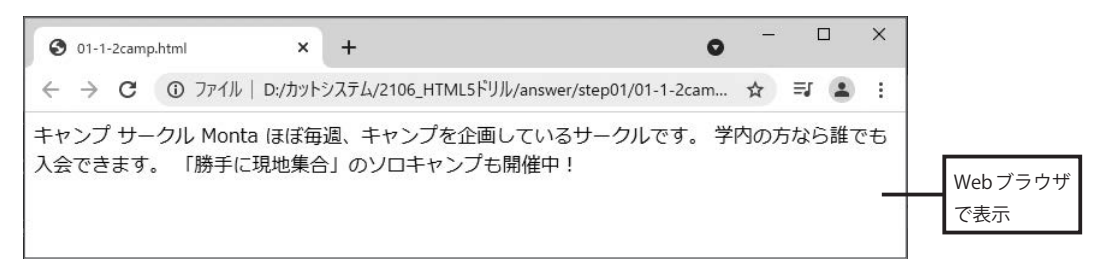

#### **01-2** 改行の挿入

(1) 「 01-1-2camp.html 」をテキストエディタで開き、**<br>**を記述して、以下のように改行し てみましょう。

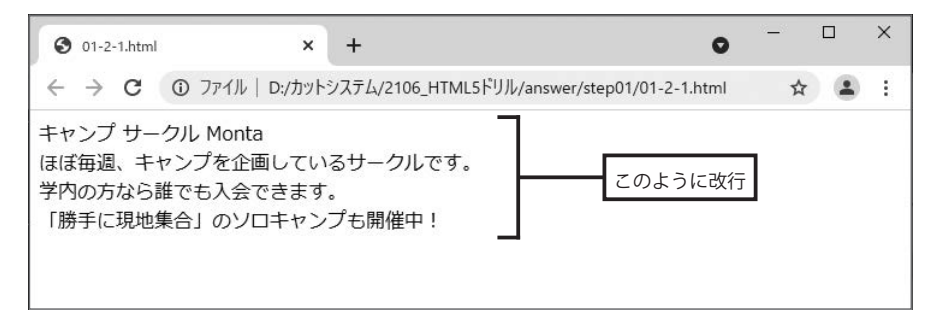

#### **01-3** ページタイトルの指定

(1) ページタイトルに 「キャンプ サークル Monta」という文字を指定してみましょう。

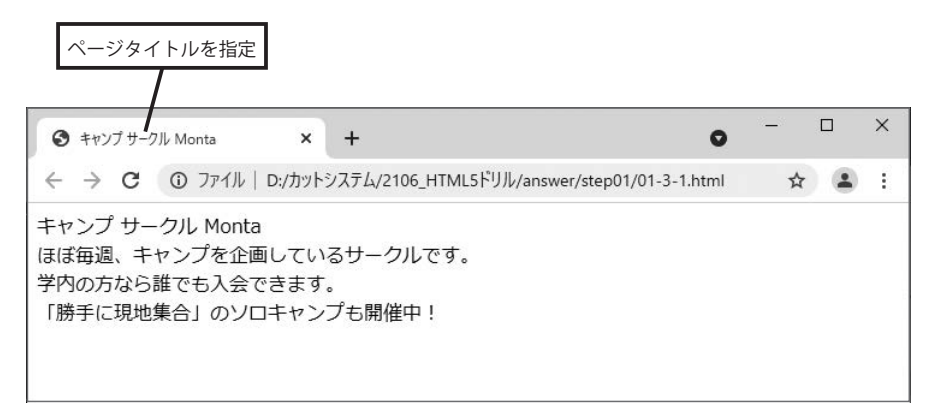

(2) 演習(1) で作成したHTMLを 「01-3-2camp.html」という名前でファイルに保存してみま しょう。

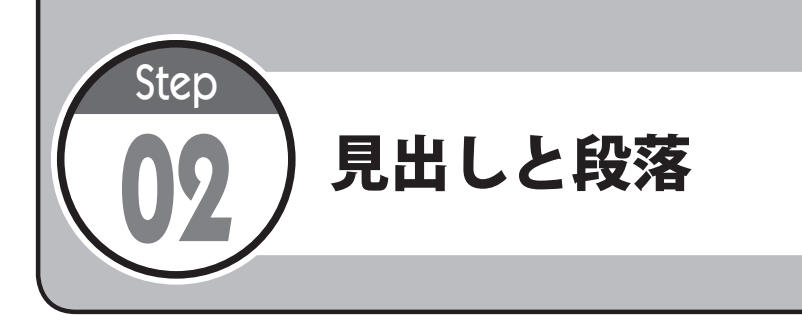

### **02-1** 見出しと段落の指定

(1) ステップ01で保存した「01-3-2camp.html」を開き、「キャンプ サークル Monta」の文字 をレベル 1 の見出し(**h1**要素)にしてみましょう。

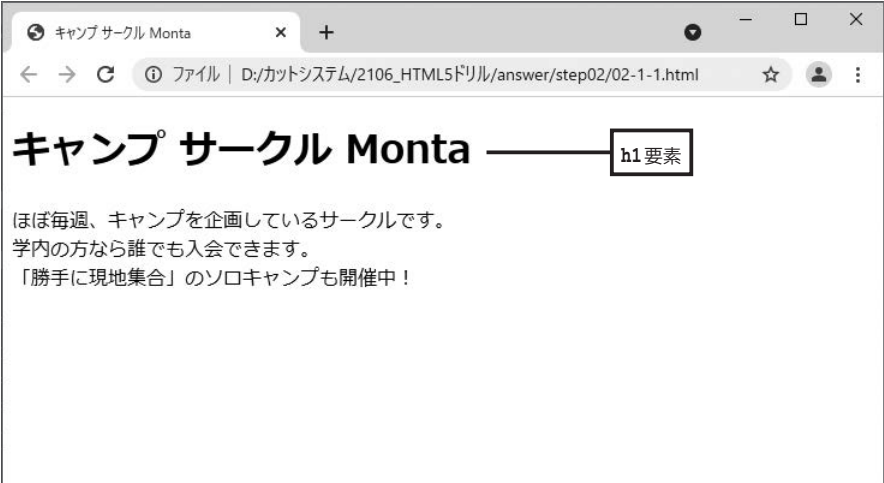

(2) 以下の図に示した文字を**<p>** 〜 **</p>**で囲み、1つの段落(**p**要素)にしてみましょう。

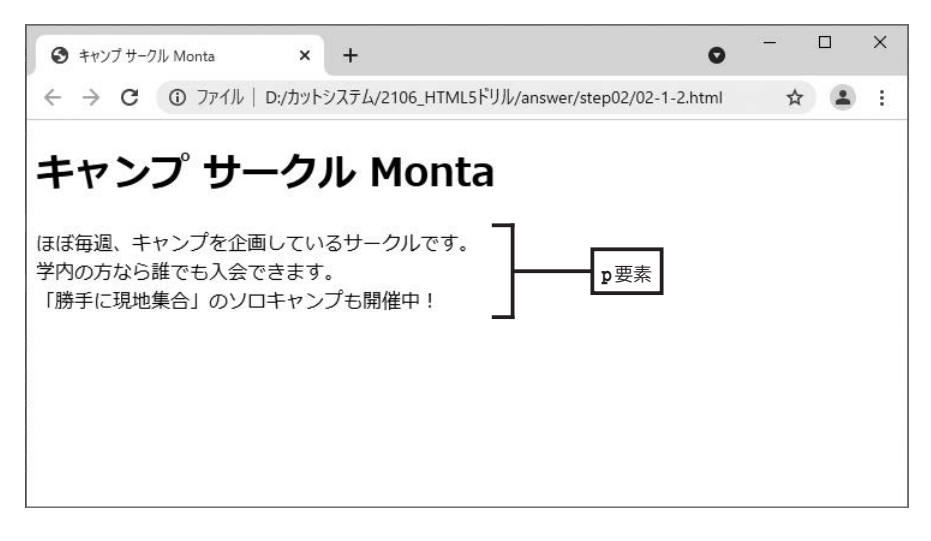

#### **02-2** 見出しと段落の追加

(1) ページに以下の文字を追加し、それぞれに**h2**要素、**p**要素を指定してみましょう。

サークル説明会 入会を希望する方に向けて、サークル説明会を下記の日程で開催します。 興味がある方は、ぜひご参加ください。 日付:5月10日 (火) 時間:14 時〜 15 時 場所:中央キャンパス 2 号館 302 講義室

**Hint:**改行する部分に**<br>**を記述します。

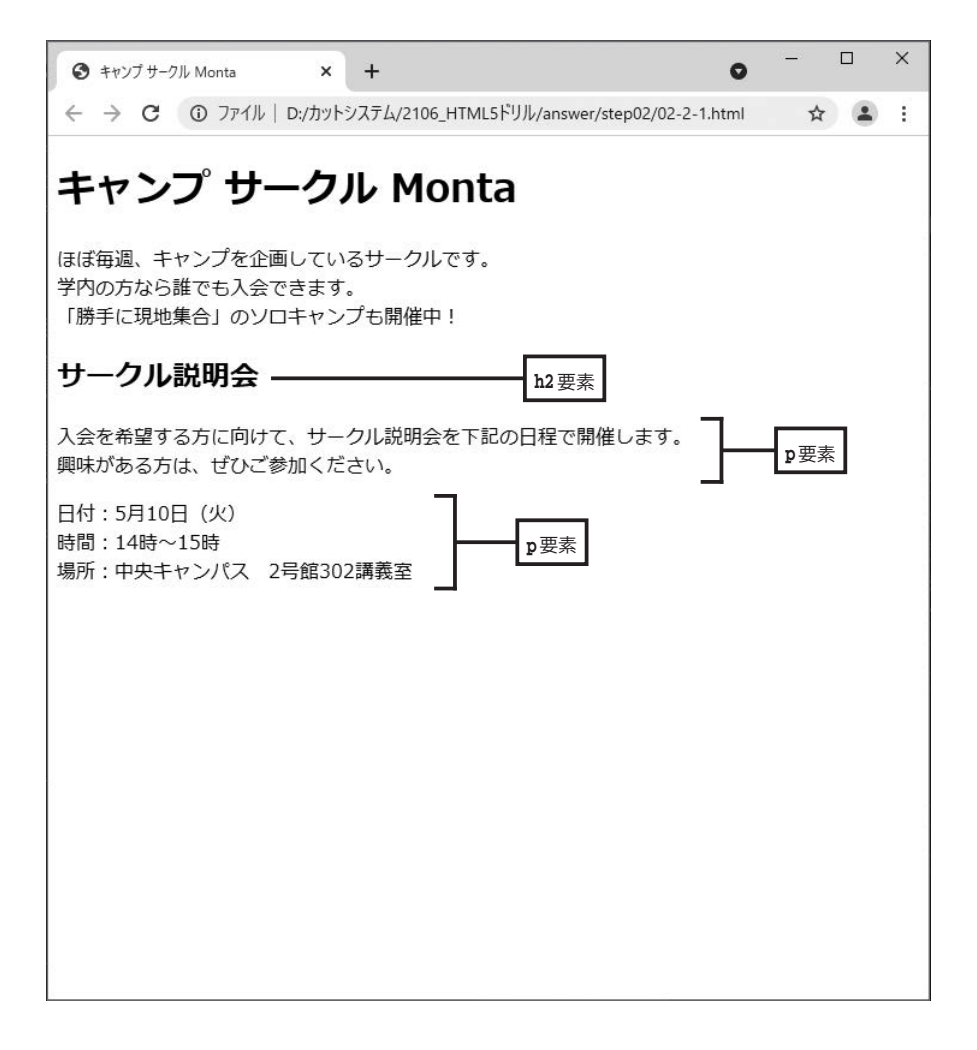

# **02-3** ヘアラインの描画

(1) 以下の図に示した位置にヘアラインを描画してみましょう。

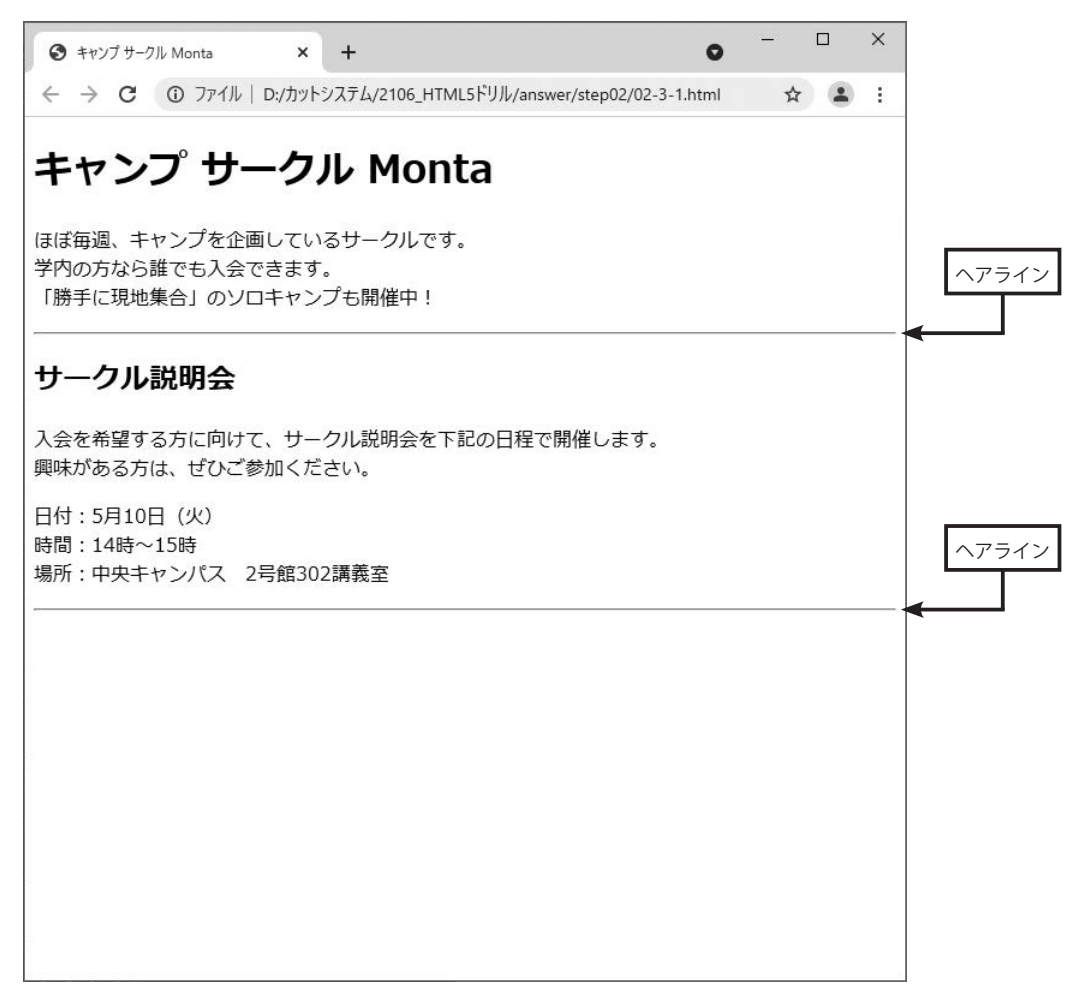

**Hint:**ヘアラインを描画する位置に**<hr>**を記述します。

(2) 演習(1) で作成したHTMLを「02-3-2camp.html」という名前でファイルに保存してみま しょう。